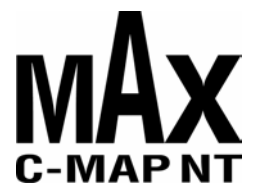

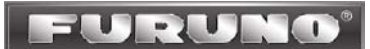

## **Addendum Sheet for Furuno P/N SD1-GP7-00C**

## **FURUNO GP-7000/NT and GP-7000F/NT MAX Software Upgrade Procedure**

**Caution** – It is recommended that you backup your waypoints, routes and track lines prior to completing this upgrade. You may do this by acquiring an off-the-shelf Secure Digital memory card and following the procedures in section 9 of your GP-7000/F Operators manual. Note that not all SD cards will work - One brand of readily available SD card that has been tested and found to work is the SanDisk 64MB card. You can also order a blank 64 MB SD memory card from Furuno USA. The Furuno P/N for this SD memory card is SD1-BNK-001, and it has a list price of \$25.00.

Software update procedure:

- $\triangleright$  Make sure that your chart plotter is turned OFF.
- $\triangleright$  Remove any SD-card that may still be in the chart plotter.
- $\triangleright$  Insert the MAX software SD-card into any slot in your unit.
- $\triangleright$  Power-up the unit. Press clear until the chart screen is reached.
- ¾ Press menu and select "**Advanced**." Scroll to the bottom and select "**System Update**."
- ¾ At the bottom select "**Update Plotter Software**." This will remove the old software and install the new software.
- ¾ When the update is finished, the unit will display "**Press any key to restart unit**." Press any key and the unit will power down.
- $\triangleright$  Power-up the unit by pressing the PWR button. Press clear until the chart screen is reached.
- ¾ Press menu and select "**Advanced**." Scroll to the bottom and select "**Update Worldwide Maps**."
- $\triangleright$  After the update is completed (status is shown on-screen) remove the MAX software SD-card from your chart plotter. The update is complete!